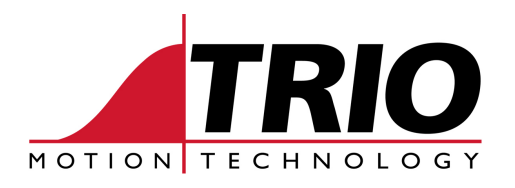

Shannon Way 1000 Gamma Drive Tewkesbury Suite 206<br>
Gloucester GL20 8ND Pittsburgh Ph: 011.44.1684.292333 Ph: 412.968.9744 Fx: 011.44.1684.297929 Fx: 412.968.9746

Pittsburgh, PA 15238 www.triomotion.com

# **A P P L I C A T I O N N O T E**

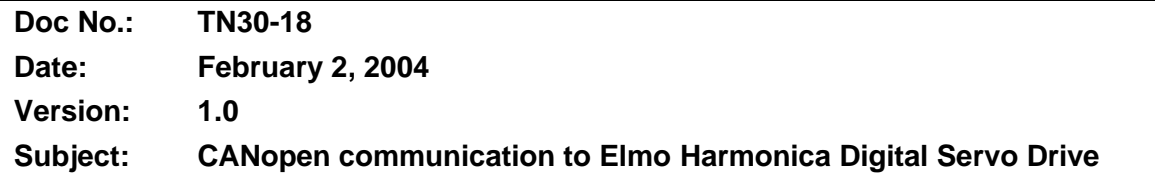

# **OVERVIEW:**

A simple implementation of CANopen communication to an Elmo Harmonica digital servo drive is provided by the "ELMO\_CAN.BAS" *Trio*BASIC program. A number of the Harmonica software commands are implemented that allow setting of drive motion parameters, reading drive inputs, and initiating motion. This document describes setting up and using the example program, and provides some details of the CiA DS 301 CANopen protocol used. It is provided for example purposes and no guarantee is made as to its suitability for any particular application.

Additional information can be found in the "Elmo Motion Control CANopen DS 301 Implementation Guide", "Harmonica Command Reference Manual", and "Harmonica Installation Guide", which can be downloaded from www.elmomc.com .

# **SETUP:**

- 1. The Harmonica drive must be configured as normal using the Elmo Composer software; this would include any servo loop tuning. The drive should be set to operate in "Single Loop Position Control" mode (UM=5). For CAN communication the CAN-ID should be set to 1 ( PP[13]=1 ), and the CAN baud rate should be set to 500KHz (PP[14]=1).
- 2. Make the CAN bus connection between the Trio Motion Coordinator and the Harmonica drive. Reference the "Harmonica Installation Guide" page 3-15 and the "Trio Motion Technology Technical Reference Manual" for wiring details.
- 3. Load the "ELMO\_CAN.BAS" program file into the Trio Motion Coordinator.

# **OPERATION:**

Once the above setup is complete the "ELMO\_CAN.BAS" program can be executed.

The MotionPerfect VR Viewer Window can be used to set and view the VR() variables used by the program. The VR() variables used are setup by the "vrbase" program variable. The program uses VR(vrbase) through  $VR(vrbase + 18)$ .

The MotionPerfect Terminal Window Channel 5 can also be opened to see program debug messages.

Harmonica<br>Command Description | VR() Variable | Setting VR() Variable Operations MO  $\parallel$  Motor enable/disable  $\parallel$  VR(mo\_cmd) =1 enables motor, =0 disables motor  $BG \parallel$  Begin motion  $\parallel$  VR(bg cmd)  $\parallel$  =1 begins motion ST Stop motion VR(st\_cmd) =1 stops motion  $IP$  Read Input Port bits  $\vert$  VR(ip\_cmd) =1 reads input port bits JV Set Jog Velocity VR(jv\_cmd) =*value* sets jog velocity to *value* PR Set Position Relative | VR(pr\_cmd) | =value sets relative move distance to value SP Set Speed VR(sp\_cmd)  $=$ *value* sets move speed to *value* AC Set Acceleration VR(ac\_cmd) =*value* sets move acceleration to *value* DC Set Deceleration VR(dc\_cmd)  $|=$ *value* sets move deceleration to *value* 

The Harmonica software commands implemented are shown in the table below:

The example program can be expanded to implement additional Harmonica commands and communicate to multiple drives on a CAN network.

# **CANopen Protocol Details:**

In this example the PDO2 Transmit buffer (TPDO2) and PDO2 Receive buffer (RPDO2) are used to manipulate the Harmonica drive. This allows the use of any of the Harmonica software commands via the CAN bus. The Harmonica software commands are two letter characters. The TPDO2 message format to the Harmonica drive simply uses the ASCII code numbers for these two characters, along with some data bytes. The RPDO2 reply message from the Harmonica drive follows a similar format.

Much of the following information is taken from the "Elmo Motion Control CANopen DS 301 Implementation Guide".

In the Harmonica drive, TPDO2 is mapped by default to the transmit binary interpreter object (0x2012) and RPDO2 is mapped by default to the receive binary interpreter object (0x2013). TPDO2 is transmitted as an unsynchronized "Binary Interpreter complete" event. These can be used for setting and retrieving all numerical data from the Harmonica drive.

The binary interpreter supports three types of commands:

1. Set Value

These commands are 8 bytes in length. The transmitted message includes either the reflections of the Set command or an error code, if a failure has occurred.

2. Get Value

These commands can be 4 or 8 bytes in length. An 8 byte response includes the reflection of the command and the resulting numerical value, and an error if a fault has occurred.

3. Execute Command

This command can be 4 or 8 bytes in length. An 8 byte response includes the reflection of the command and the resulting numerical value, and an error if a fault has occurred.

If an interpreter command cannot be serviced for any reason, bit 6 of byte 3 of TPDO2 is set on, and byte 4 of the response contains the Elmo error code (refer to the EC command section of the "Harmonica Command Reference Manual").

The Trio controller (client) sends commands (RPDO2) for setting variables in 8 bytes (DLC=8). The Harmonica (server) transmits the reply (TPDO2) as an asynchronous event of the received object.

#### *RPDO2 Structure*

RPDO2 is used to set values for the drive and query values from it. The structure of the command is as follows:

- Bytes 0 to 3 are the header, which include the command, command index (when needed) and data type (float or integer). Bytes 0 and 1, which represent the command character in ASCII, must be upper case.
- Bytes 4 to 7 are the data, which is always 4 bytes. The format can be integer of float. The bytes are interpreted in little endian format.

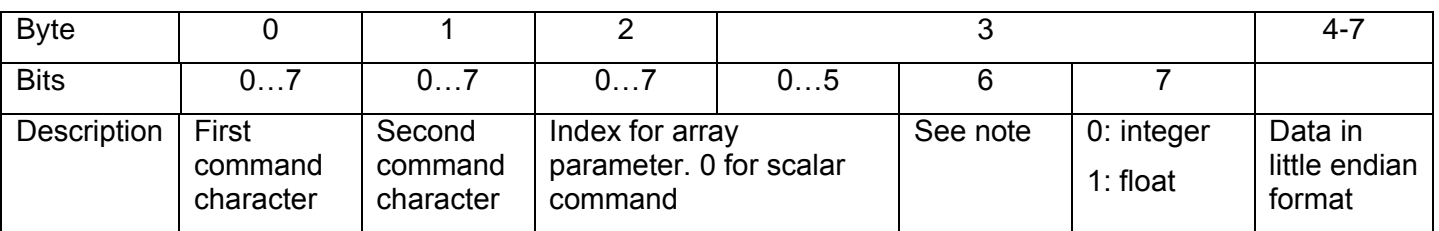

Note - Byte 3, bit 6:

When this bit is set to 1, the drive treats the command as a "query" and not a "setting". In this case, the rest of the data bytes are discarded and the drive replies to the command according to 4 bytes DLC. For compatibility reasons, bytes 4 to 7 should be 0.

In array commands in which the index is used (as in IB[16]), the lowest significant bits are in byte 2 and the most significant bits are in byte 3.

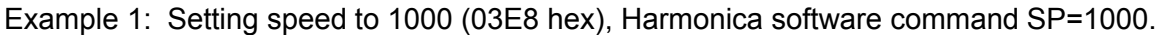

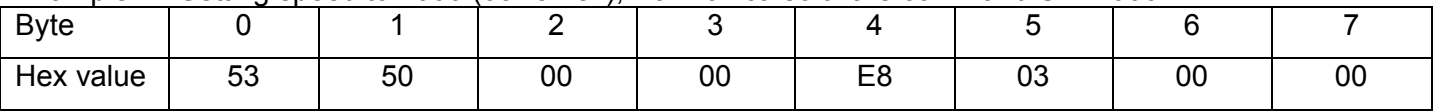

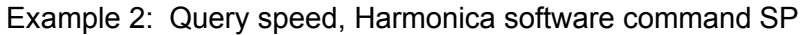

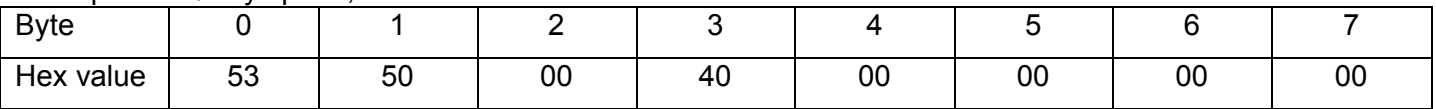

# *TPDO2 Structure*

The Harmonica (server) replies on TPDO2 to query and set requests in 8 bytes (DLC=8). The structure of the reply is as follows:

- Bytes 0 to 3 are the header, which includes the responding command, command index (when needed) and data type (float or integer). It also indicates whether the response data is true data or an error code.
- Bytes 4 to 7 are the data, which is either a reflection of the host set command or an error code according to the EC command.

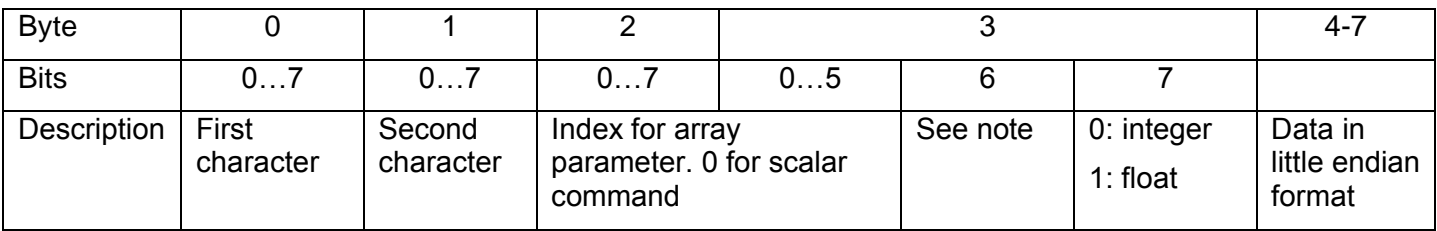

Note - Byte 3, bit 6:

When this bit is set 1 for TPDO2, the data in bytes 4 to 7 should be interpreted as an error code. Refer to the EC command section in the "Harmonica Command Reference Manual" for details.

In array commands in which the index is used (as in IB[16]), the lowest significant bits are in byte 2 and the most significant bits are in byte 3.

Example: If SP=1000 (03E8 hex), the Harmonica reply to the query speed command would be:

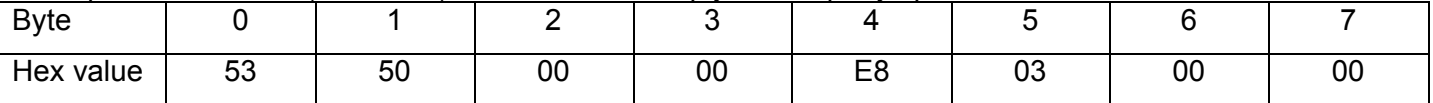

# *Execute Command*

These commands are used to instruct the Harmonica to perform a sequence. The reply to these commands is only an acknowledgement or an error code, and is always 8 bytes long. There is no data value for executing the command. Execute commands are a unique case of RPDO2, which can be used with a DLC or either 4 or 8 bytes.

Example: BG command to start motion.

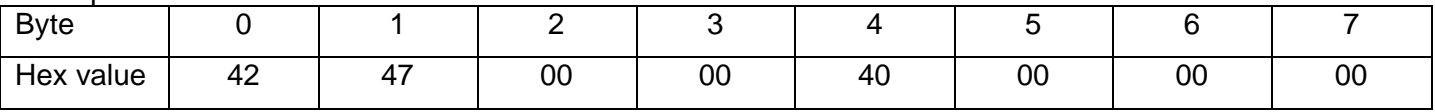

#### Success:

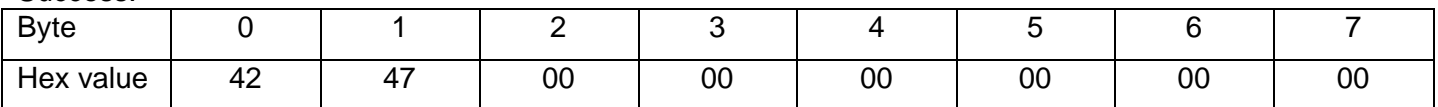

#### Failure: error code 58 (3A hex) for "motor must be on"

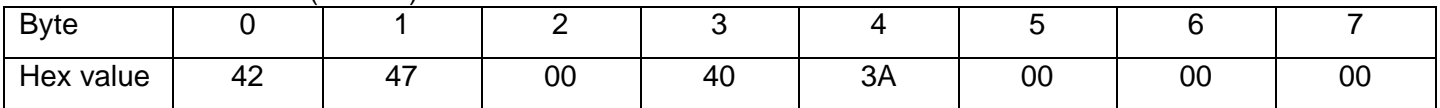